**[www.Shread-RC.com](http://www.Shread-RC.com/)**

# **MultiLog, Ultralight**

**Общее описание работы**

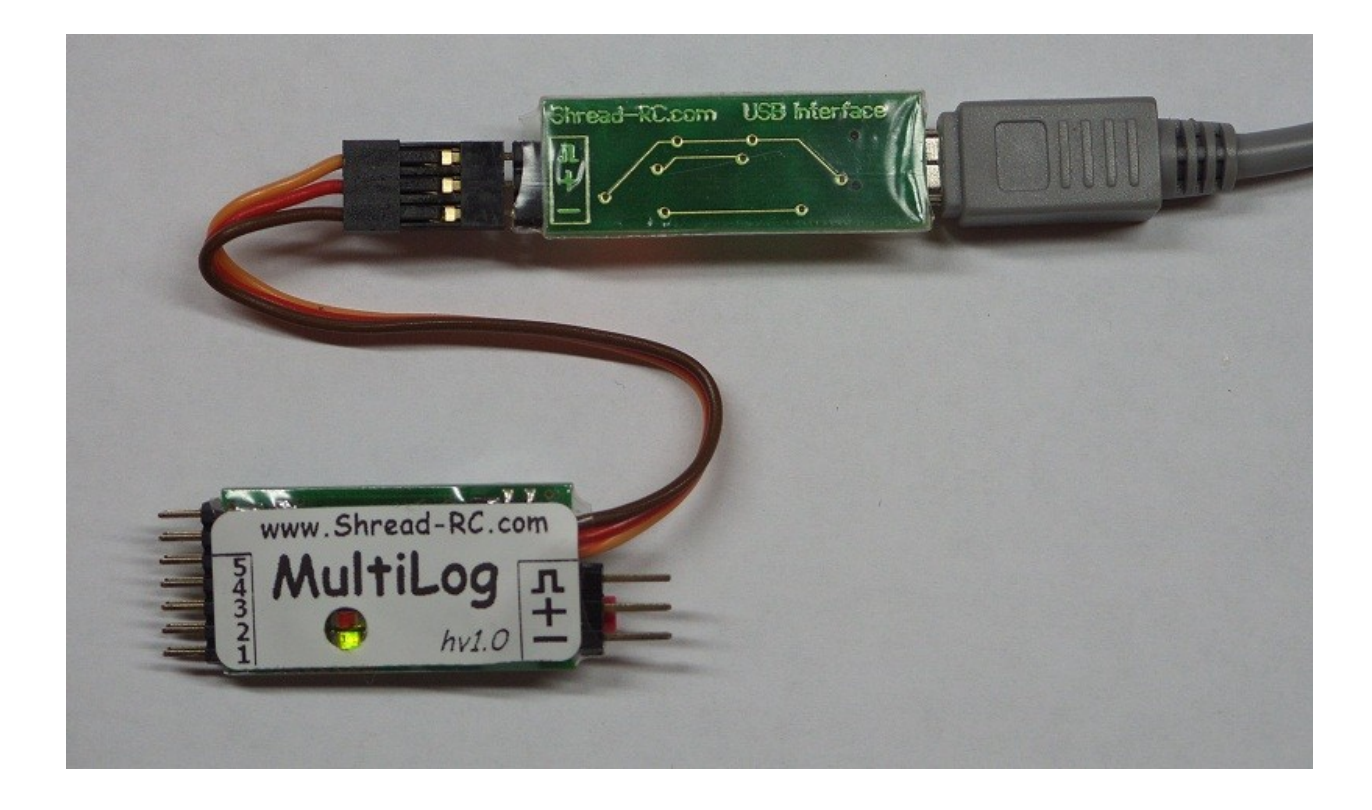

### Как это работает и как это можно использовать

MultiLog был разработан, как легкое, компактное устройство для измерения и записи высоты и прочих параметров телеметрии RC модели в течение продолжительного времени. В устройстве используется барометрический латчик высоты, с высокой разрешающей способностью. Использование этого датчика позволяет обеспечить определение высоты с точностью не хуже 1м. Одно из основных применений данного изделия является использование его в качестве ограничителя высоты взлета F5X моделей во время проведения соревнований, кроме этого MultiLog можно использовать и как обычный логгер. Ultralight – компактная версия MultiLog, предназначенная в первую очередь для метательных планеров, без возможности использования в качестве лимитера лля F5X

### Основные особенности

- Малый вес
- Малые габариты
- 1 Моуте встроенной памяти
- Высокоскоростной интерфейс для передачи логов на ПК 921600bps
- USB интерфейс совместимый с распространенными интерфейсами сервомашинок Hyperion, контроллерами оборотов Markus-RC.
- Встроенная функция ограничителя высоты взлета для F5X моделей с выбираемыми при помощи перемычек значениями ограничения высоты и времени взлета
- Широкий диапазон питающих напряжений 4-15В (питание от регулятора оборотов либо батареи приемника)

• Программной обеспечение MultiLog'а может быть обновлено пользователем при помощи стандартизованного интерфейса(того же самого, который используется для скачки логов на ПК).

## Использование MultiLog'a

Для использования MultiLog'а в режиме простейшего ограничителя высоты MultiLog должен быть предварительно прошит поставщиком версией встроенного программного обеспечения не ниже 3.0. Если вы приобрели MultiLog совместо с USB интерфейсом, либо у вас уже есть такой интерфейс вы можете самостоятельно обновить его встроенное программное обеспечение, скачав наиболее свежую версию с нашего сайта http://shreadrc.  $com.$ 

#### Очистка памяти данных MultiLog'a

Для очистки памяти MultiLog'а необходимо в выключенном состоянии зажать и удерживать кнопку, после чего подать питание. Индикатором того, что очистка памяти началась будет загоревшийся красный светодиод. По истечении ~10 секунд (время требующееся для очистки памяти) загорится зеленый светодиод, тем самым индицируя завершение процесса очистки памяти. Для инициализации устройства в нормальном режиме необходимо отключить и вновь подать питние(не удерживая кнопку).

#### **Индикация состояний при помощи светодиодов**

После подачи питания MultiLog начинает работу с самотестирования и перекалибровки нуля высоты. Кроме того для ему необходимо некоторое время на инициализации флеш памяти для продолжения записи(ищет свободное место во flash памяти). Во время инициализации горит красный светодиод, по завершению инициализации начинает непрерывно мигать зеленый светодиод(~5Гц). Для корректной работы MultiLog'у нужен PPM сигнал на входном разъеме.

#### **Использование без подачи PPM сигнала**

Если предполагается использовать Ultralight/MultiLog без подключения к PPM выходу приемника, то на сигнальный провод(оранжевый) должен быть подан нулевой потенциал(коричневый провод).

#### **Использование программного обеспечение для ПК Установка драйверов**

Установить драйвер(с сайта).

После завершения установки подключить USB Interface к ПК при помощи кабеля USB Amini

B, не стоит подключать MultiLog к плате USB интерфейса на этом шаге. Теперь нужно определить, какой именно COM порт занял интерфейс MultiLog'а, для этого нужно открыть Диспетчер устройств Windows: (Computer – Properties – System – Device Manager). И найти в списке устройств - "Silicon Labs CP210x USB to UART Bridge..":

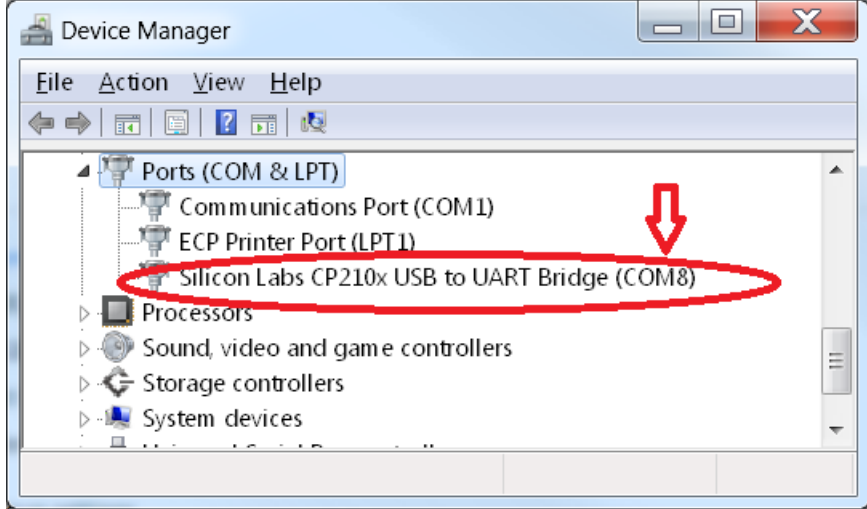

В нашем примере это COM8.

На этом установка драйверов завершена.

#### Использовнаие утилиты FlashTool для обновления встроенного ПО MultiLog'a

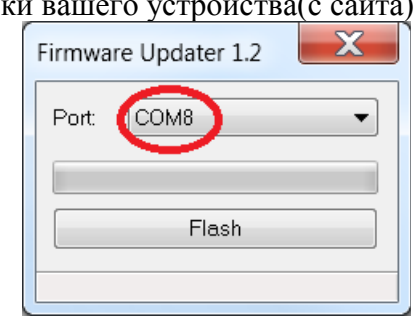

Запустите программу прошивк

Подготовьтесь к тому, чтобы подключить MultiLog при помощи JR кабеля к USB интерфейсу(заранее посмотрите полярность)

Нажмите клавишу «Flash».

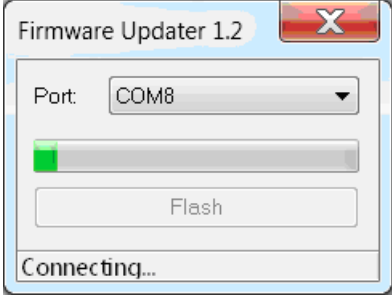

Втечении пока утилита пишет в нижней строке "Connecting..." (более 5 секунд) необходимо подключить MultiLog к USB интерфейсу в соответствии с полярностью JR кабеля – коричневый провод – минус питания, красный – плюс, оранжевый PPM сигнал.

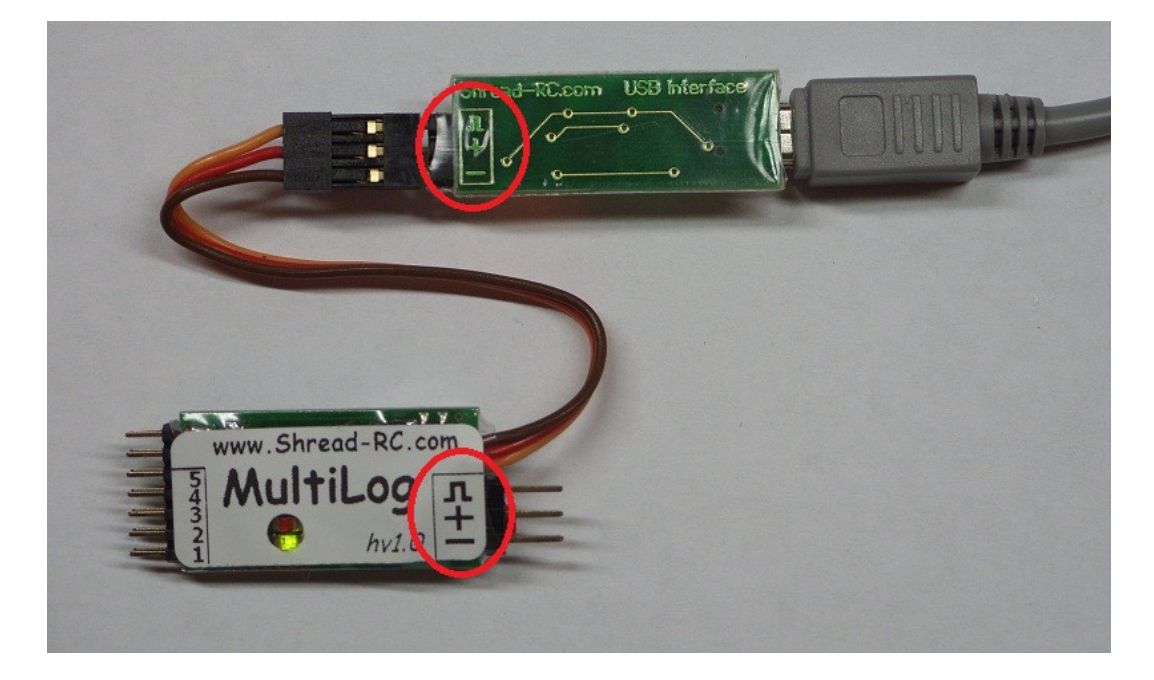

Если всё сделано корректно, окошко примет следующий вид:

Programming:

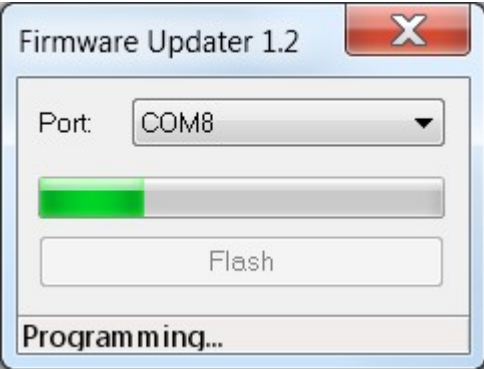

Если прошивка встроенного ПО прошла успешно, сразу после завершения программирования MultiLog «оживет», загорится красный светодиод, а после инициализации MultiLog'а зеленый.

Теперь встроенное ПО вашего MultiLog'а обновлено. Перед началом эксплуатации произведите очистку памяти логгера, по описанию выше.

### **Использование ПО для ПК**

### Запустите "AltiS.exe"

Вы увидите примерно такое окно:

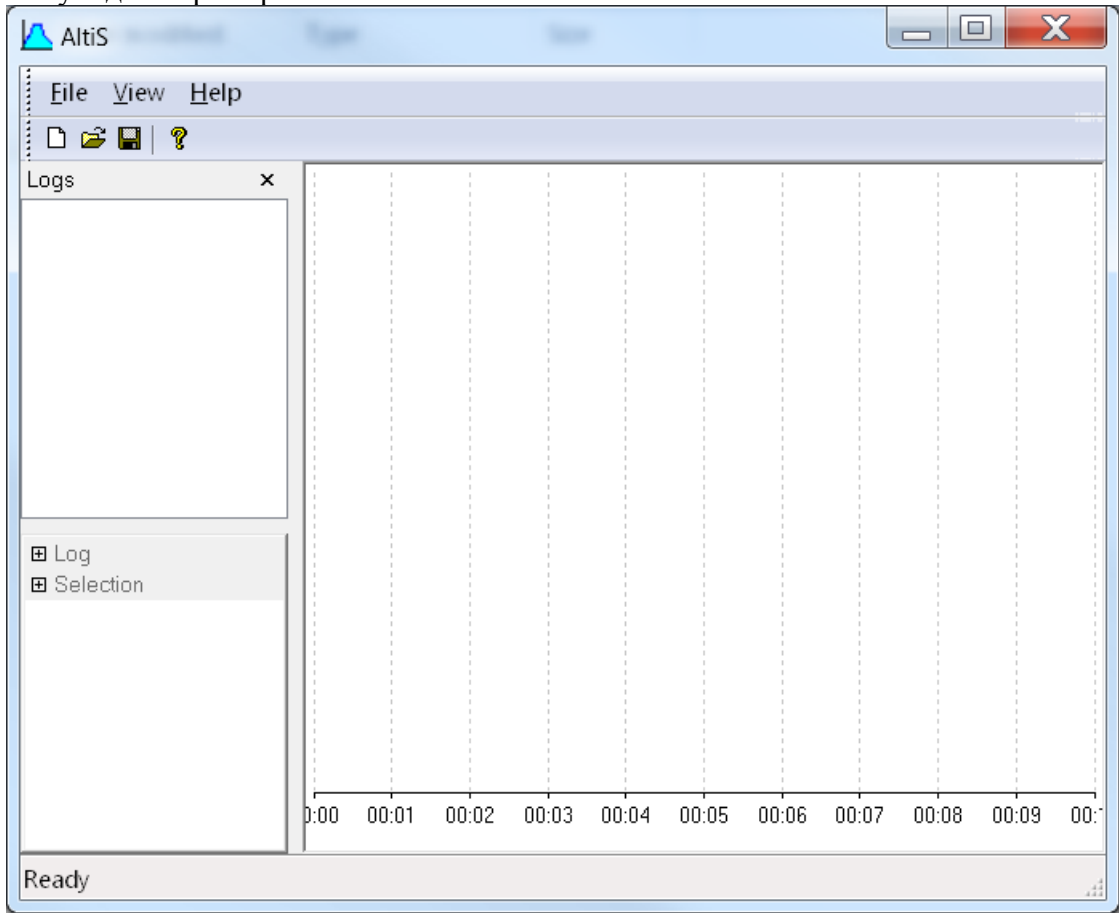

Выберите корректный порт и его скорость(921600) в разделе "View - Preferences"

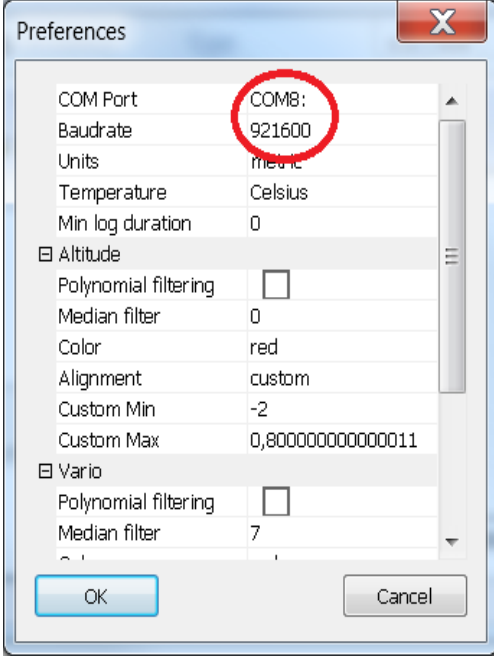

Теперь вы можете скачать лог файлы с устройства используя пункт: "File- Download"

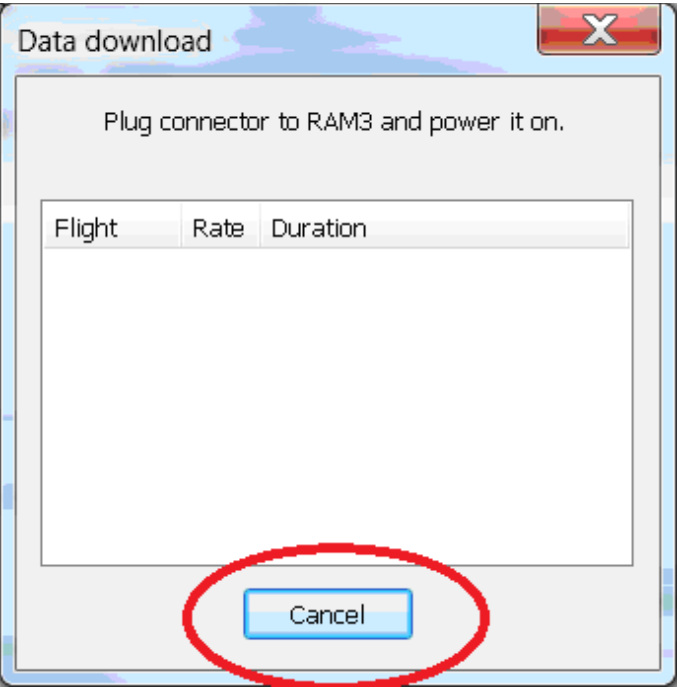

После подключения вашего логгера к PC интерфейсу он автоматически начнет передавать данные, по завершению передачи кнопка "cancel" сменится на "close".

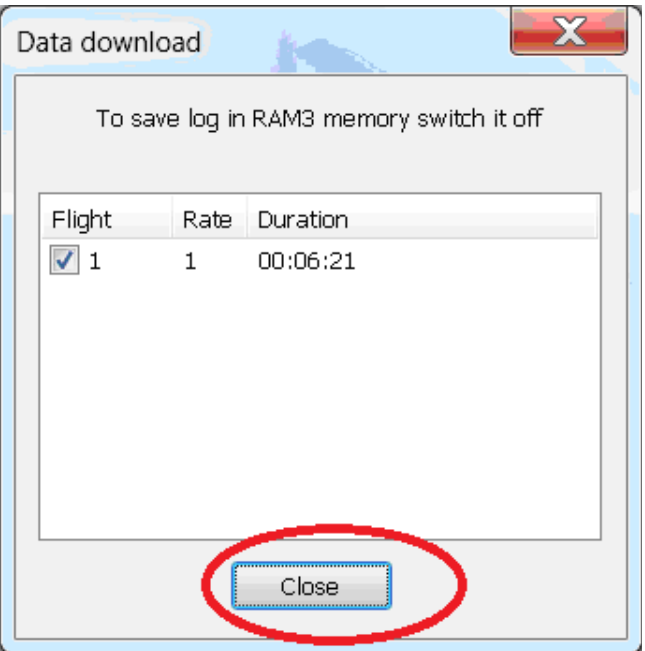

Нажмите "close" для продолжения работы с лог файлами.